## **Nahrání dálkových ovladačů TOP 432EE, TOP 434EE do řídící jednotky**

Vyberte funkci **U1** Pro potvrzení stiskněte **ENTER.**

Vyberte povel,který chcete uživateli přidružit: **- 1 =** (otevřít-zavřít) **- 2 =** (otevřít-stop-zavřít-stop) **- 3 =** (pouze otevřít) **- 4 =** (částečné otevření/chodec) Pro potvrzení stiskněte **ENTER**

...následně se na displeji rozbliká **1** (první dálkový ovladač). Zmáčkněte tlačítko na ovladači, kterým chcete ovládat a na displeji je objeví **STO** - ovladač je nahraný. Následně se rozbliká **2** (nahrání dalšího - 2 dálkového ovladače)-stejný postup.

Poznačte si číslo přidělené uživateli (pro možnost vymazání jednotlivých uživatelů).

## **PŘI LADĚNÍ DALŠÍHO DÁLKOVÉHO OVLADAČE TOP 432 EE**

Na dálkovém ovladači, který chci přiladit zmáčknu **obě** tlačítka najednou. Dioda problikává pomalu a výrazně červeně. Cca po 5 sekundách začne dioda problikávat rychle a méně výrazně. V tu chvíli pustím obě tlačítka a zmáčknu pouze to tlačítko, jako na dálkovém ovladači již naladěném. Dioda se rozsvítí trvale červeně.Tlačítko pustím. Dioda stále svítí. Poté přiložím již naladěný dálkový ovladač k **zadní** části ovladače, který ladím ( červená dioda musí stále trvale svítit ) a zmáčknu tlačítko naladěného dálkového ovladače, kterým už dané zařízení ovládám. Nato by se měla rozblikat červená dioda laděného dálkového ovladače, která dosud svítila trvale a tím by měl být druhý dálkový ovladač naladěn.

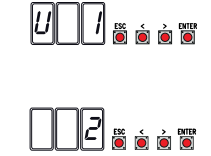

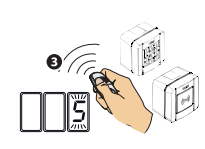